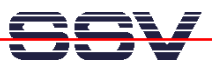

## **How to get Information's about CPU Speed and available Memory**

Sometimes it can be necessary to know the CPU speed and/or the amount of available memory. The DNP/2110 Linux offers some more information within the process file system directory **/proc**.

• **1. Step**: The Linux process file system offers some information's about the CPU speed. To show this information please enter the Linux command:

cat /proc/cpuinfo

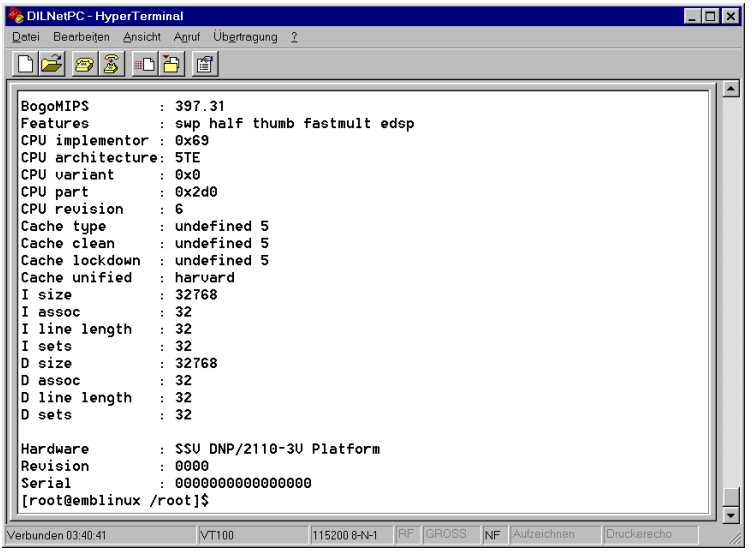

• **2. Step**: The Linux process file system offers also some information's about the amount of available memory. To show this information please enter the Linux command:

cat /proc/meminfo

| DILNetPC - HyperTerminal<br>Bearbeiten Ansicht Anruf Übertragung ?<br>Datei                                                                                                    | $ \Box$ $\times$ |
|----------------------------------------------------------------------------------------------------|------------------|
| 0 2 0 3 0 8 6                                                                                                    |                  |
| [root@emblinux /root]\$cat /proc/meminfo<br>total:<br>used:<br>free:<br>shared: buffers:<br>cached:<br>15396864 11030528 4366336<br>147456<br>Θ<br>8708096<br>Mem:<br>Swap:<br>0<br>θ<br>Θ<br>MemTotal:<br>15036 kB<br>MomFroo:<br>4264 KB<br>MemShared:<br>0 kB<br>Buffers:<br>144 kB<br>Cached:<br>8504 kB<br>SwapCached:<br>0 kB<br>Active:<br>1824 kB<br>Inactive:<br>7352 kB<br>HighTotal:<br>0 kB<br>HighFree:<br>0 kB<br>LowTotal:<br>15036 kB<br>LowFree:<br>4264 kB<br>SwapTotal:<br>0 kB<br>SwapFree:<br>0 kB<br>[root@emblinux /root]\$ |                  |
| <b>RF</b><br><b>GROSS</b><br>VT100<br>NF Aufzeichnen<br>115200 8-N-1<br>Druckerecho<br>Verbunden 03:47:00                                                                                                    |                  |

That is all.